**Dispõe sobre os lançamentos relativos a Documentos Extemporâneos e Pagamentos Antecipados na Escrituração Fiscal Digital (EFD)**

# Sumário

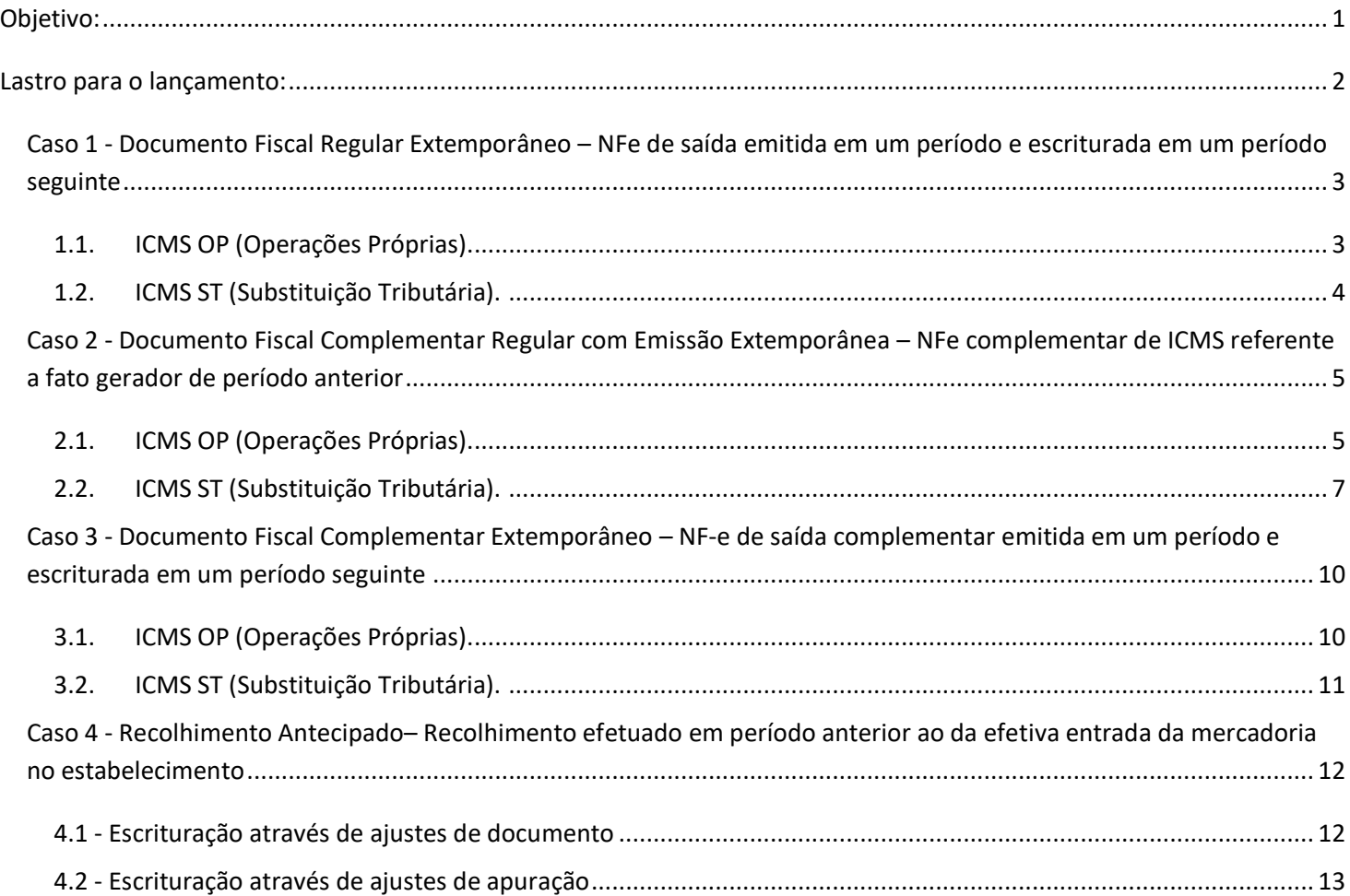

# <span id="page-0-0"></span>Objetivo:

Este manual tem o objetivo de detalhar os procedimentos para lançamentos de demonstração e apuração dos valores referentes aos documentos e pagamentos extemporâneos na Escrituração Fiscal Digital (EFD).

As orientações objetivaram a conformidade entre Dapi e EFD.

Sugere-se a leitura prévia do ["Manual Introdutório para Lançamentos e Ajustes na EFD"](http://www5.fazenda.mg.gov.br/spedfiscal/files/Manual_Introdutorio_para_Lancamentos_e_Ajustes_na_EFD_MG.pdf) para melhor compreensão deste manual.

# <span id="page-1-0"></span>Lastro para o lançamento:

•Notas Fiscais emitidas em um período de apuração e escrituradas em período distinto.

•Documentos fiscais complementares referentes a fato gerador de período anterior

•Documentos de arrecadação cujos pagamentos foram efetuados em período de apuração distinto do da emissão do documento fiscal correspondente.

### <span id="page-2-0"></span>*Caso 1 - Documento Fiscal Regular Extemporâneo – NFe de saída emitida em um período e*

*escriturada em um período seguinte*

Trata-se do caso clássico de documento extemporâneo no qual o documento é emitido em um período, mas escriturado em período posterior.

De acordo com as regras da EFD, este documento deve ser escriturado no registro C100 com COD\_SIT 01 e terá os seus débitos automaticamente somados aos débitos especiais nos registros de apuração.

# **1.1. ICMS OP (Operações Próprias).**

## <span id="page-2-1"></span>**Registro de Saída**

Escriturar o documento no registro C100 com COD\_SIT 01 (escrituração extemporânea de documento regular).

# **Reflexo no Bloco E da EFD – Apuração do ICMS - Operação Própria**

Os valores do campo 7 – "VL ICMS" do Registro C190 devem ser acumulados no campo 15 - "DEB\_ESP" (Valores recolhidos ou a recolher, extra-apuração) do Registro E110 – Apuração do ICMS - Operações Próprias.

# **Lançamento na DAPI**

Estes documentos **não** devem ser declarados no Quadro V (Saídas). O valor do ICMS deve ser totalizado no campo "107 - Débitos Extemporâneos". Multas e juros não devem ser incluídos neste valor.

# **1.2. ICMS ST (Substituição Tributária).**

## <span id="page-3-0"></span>**Registro de Saída**

Escriturar o documento no registro C100 com COD SIT 01 (escrituração extemporânea de documento regular)

## **Reflexo no Bloco E da EFD – Apuração do ICMS - Operação Própria**

Os valores do campo 9 – "VL\_ICMS\_ST" do registro C190 devem ser acumulados no campo 15 - "DEB\_ESP" (Valores recolhidos ou a recolher, extra-apuração) do Registro E210 – Apuração do ICMS – Substituição Tributária.

#### **Lançamento na DAPI**

Estes documentos **não** devem ser declarados no Quadro V (Saídas). O valor do ICMS ST deve ser totalizado no campo "107 - Débitos Extemporâneos". Multas e juros não devem ser incluídos neste valor.

# <span id="page-4-0"></span>*Caso 2 - Documento Fiscal Complementar Regular com Emissão Extemporânea – NFe*

*complementar de ICMS referente a fato gerador de período anterior*

Hipótese na qual o fato gerador ocorre em um período de apuração e o documento complementar é emitido em período posterior. Do ponto de vista do período posterior, o documento é regular (não extemporâneo), mas o ICMS é extemporâneo, pois o fato gerador ocorreu em período anterior.

O documento complementar emitido deve ser escriturado com o código de situação 06 (documento fiscal complementar) no campo 06-COD\_SIT do registro C100.

# **2.1. ICMS OP (Operações Próprias).**

#### <span id="page-4-1"></span>**Registro de Saída**

O documento complementar deve ser escriturado no período de sua emissão no registro C100 com o campo 06- COD\_SIT preenchido com o código 6 -Documento Fiscal Complementar, sendo escriturados os valores correspondentes da complementação devida com o preenchimento dos campos VL\_ICMS, VL\_BC\_ICMS e VL\_OPR do C190.

**Lançamento na DAPI:** Os valores constantes no documento complementar emitido devem compor as respectivas colunas do Quadro V da DAPI, ou seja, o "Valor da Operação", "Base de Cálculo", "ICMS" e outros que, porventura, sejam necessários.

**OBS:** Caso a NF complementar tenha sido emitida sem destaque de base de cálculo e valor da operação, esta deve ser cancelada e substituída por outra corretamente emitida.

Caso o prazo de cancelamento tenha se esgotado, o cancelamento extemporâneo deve ser solicitado através do módulo Próprio do Siare.

#### **Estorno de Débito**

Considerando que o valor total destacado foi levado a débito na apuração do ICMS ao ser informado no campo próprio dos registros C190, lançar o registro do **Estorno do Débito**, na apuração do ICMS (Registro C197) mediante lançamento de "**Ajuste de Documento**":

Esse estorno só é possível antes de ser efetuado o recolhimento do imposto destacado, pois caso contrário deverá protocolar pedido de restituição por pagamento indevido nos termos do art. 92 e seguintes do RICMS.

Código de Ajuste por Documento a ser utilizado (C197  $\rightarrow$  "COD\_AJ"):

**MG20010000**|Estorno de débito; Op.Própria; Resp.: Própria; Apur.: Recolhimento Espontâneo; Mercadoria; Op. Normal.

REGISTRO C197: OUTRAS OBRIGAÇÕES TRIBUTÁRIAS, AJUSTES E INFORMAÇÕES DE VALORES PROVENIENTES DE DOC. FISCAL

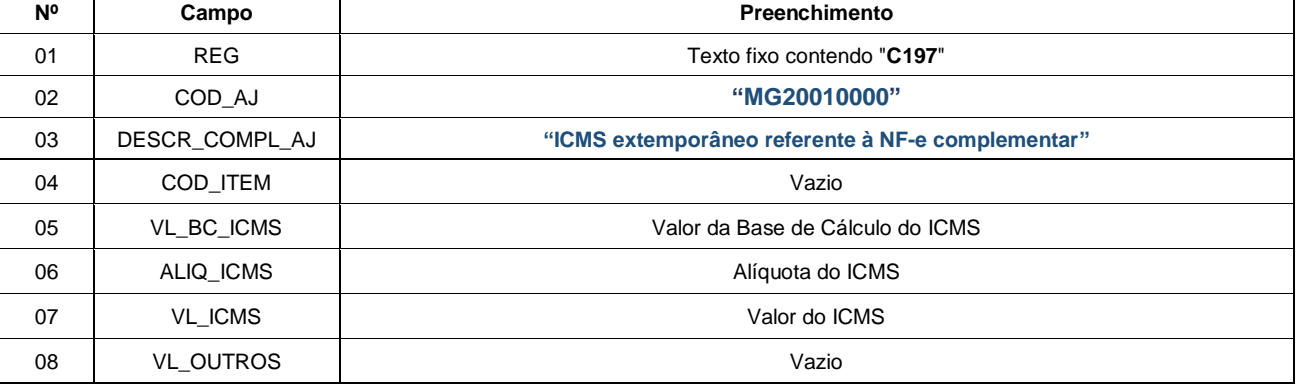

**Lançamento na DAPI:** O valor do ICMS deve ser estornado no campo "90 – Estorno de Débito".

#### **Débito Extemporâneo**

Considerando que o valor do débito devido foi estornado, deve ser escriturado a título de **débito especial** através de **ajuste de documento**. A escrituração deve se ater apenas ao valor principal, desconsiderando os acréscimos legais.

Código de Ajuste por Documento a ser utilizado (C197  $\rightarrow$  "COD AJ"):

**MG70010010**|Débitos especiais; Op.Própria; Resp.: Própria; Apur.: Recolhimento Espontâneo; Mercadoria; Lançamento extemporâneo.

REGISTRO C197: OUTRAS OBRIGAÇÕES TRIBUTÁRIAS, AJUSTES E INFORMAÇÕES DE VALORES PROVENIENTES DE DOC. FISCAL

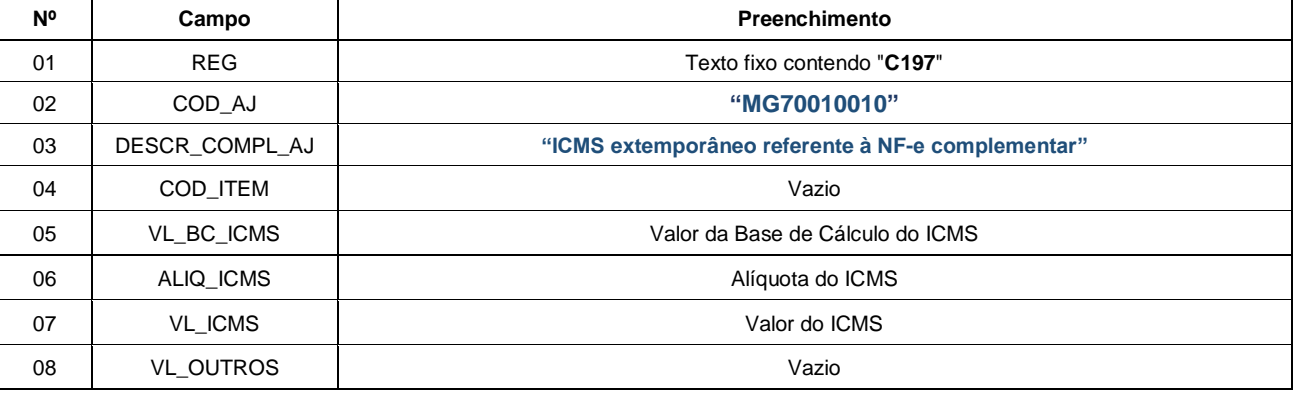

**Lançamento na DAPI:** No campo "107 – Débito Extemporâneo", deve ser declarado o valor do ICMS desconsiderando os acréscimos legais.

# **2.2. ICMS ST (Substituição Tributária).**

#### <span id="page-6-0"></span>**Registro de Saída**

O documento complementar deve ser escriturado no período de sua emissão no registro C100 com o campo 06- COD\_SIT preenchido com o código 6 -Documento Fiscal Complementar, sendo escriturados os valores correspondentes da complementação devida com o preenchimento dos campos VL\_ICMS\_ST e VL\_OPR do C190.

**Lançamento na DAPI:** Os valores constantes no documento complementar emitido devem compor as respectivas colunas do Quadro V da DAPI, ou seja, o "Valor da Operação" e "Substituição Tributária" e outras que, porventura, sejam necessárias.

Devem ser lançados os respectivos valores nos campos "76 – Base de Cáclulo ST", "77 – Valor Retido" do Quadro VII da DAPI.

**OBS:** Caso a NF complementar tenha sido emitida sem destaque de valor da operação, esta deve ser cancelada e substituída por outra corretamente emitida.

Caso o prazo de cancelamento tenha se esgotado, o cancelamento extemporâneo deve ser solicitado através do módulo Próprio do Siare.

#### **Estorno de Débito**

Considerando que o valor total destacado foi levado a débito na apuração do ICMS ST ao ser informado no campo próprio dos registros C190, lançar o registro do **Estorno do Débito**, na apuração do ICMS (Registro C197) mediante lançamento de "**Ajuste de Apuração**":

Código de Ajuste por Apuração (E220  $\rightarrow$  "COD AJ"):

**MG139999| Apuração do ICMS ST; Estorno de débitos para ajuste de apuração ICMS ST.**

REGISTRO "**E220"**: AJUSTE/BENEFÍCIO/INCENTIVO DA APURAÇÃO DO ICMS SUBSTITUIÇÃO TRIBUTÁRIA

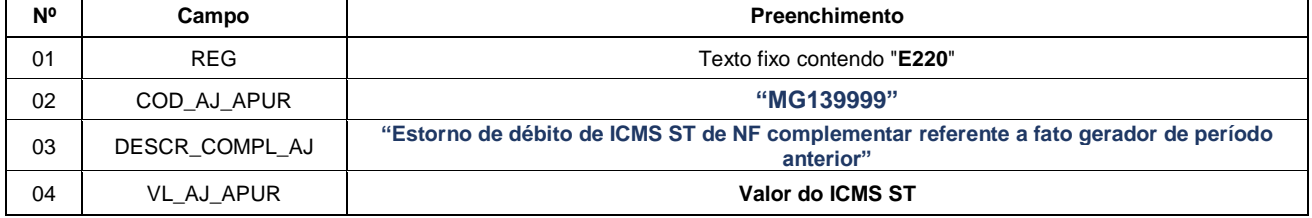

**Lançamento na DAPI:** O valor do ICMS deve ser estornado no campo "80 – Outros Créditos".

### **Débito Extemporâneo**

A escrituração deve se ater apenas ao valor principal do ICMS ST, desconsiderando os acréscimos legais.

Código de Ajuste por Documento a ser utilizado (C197  $\rightarrow$  "COD\_AJ"):

**MG71010010**|Débitos especiais; Op.ST; Resp.: Própria; Apur.: Recolhimento Espontâneo; Mercadoria; Lançamento extemporâneo.

REGISTRO C197: OUTRAS OBRIGAÇÕES TRIBUTÁRIAS, AJUSTES E INFORMAÇÕES DE VALORES PROVENIENTES DE DOC. FISCAL

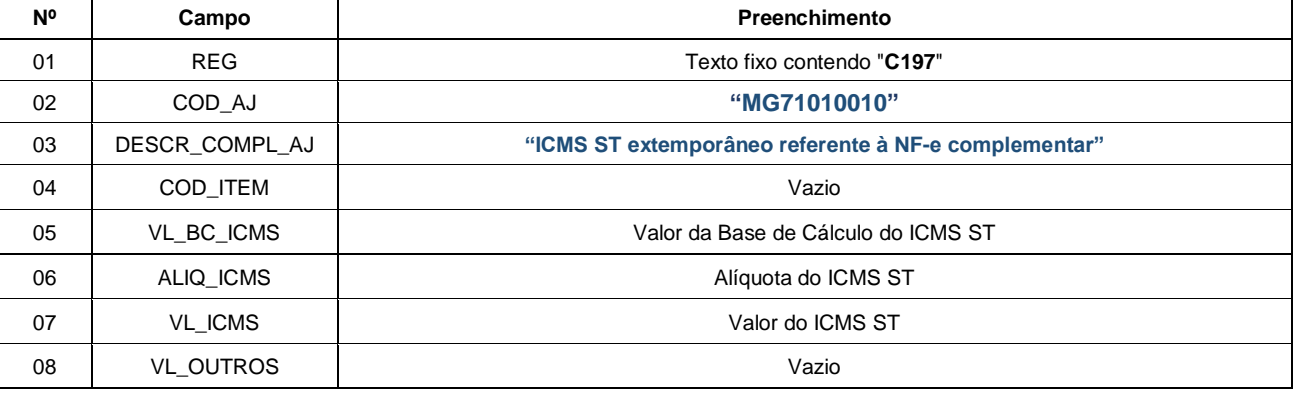

**Lançamento na DAPI:** No campo "107 - Débito Extemporâneo", deve ser declarado o valor do ICMS ST desconsiderando os acréscimos legais.

<span id="page-9-0"></span>*Caso 3 - Documento Fiscal Complementar Extemporâneo – NF-e de saída complementar emitida em um período e escriturada em um período seguinte*

Trata-se do caso de um documento complementar extemporâneo no qual o documento é emitido em um período, mas escriturado em período posterior.

De acordo com as regras da EFD, este documento deve ser escriturado no registro C100 com COD\_SIT 07 e terá os seus débitos automaticamente somados aos débitos especiais nos registros de apuração.

# **3.1. ICMS OP (Operações Próprias).**

#### <span id="page-9-1"></span>**Registro de Saída**

Escriturar o documento no registro C100 com COD\_SIT 07 (escrituração extemporânea de documento complementar).

### **Reflexo no Bloco E da EFD – Apuração do ICMS - Operação Própria**

Os valores do campo 7 –"VL\_ICMS" do Registro C190 devem ser acumulados no campo 15 - "DEB\_ESP" (Valores recolhidos ou a recolher, extra-apuração) do Registro E110 – Apuração do ICMS - Operações Próprias.

#### **Lançamento na DAPI**

Estes documentos **não** devem ser declarados no Quadro V (Saídas). O valor do ICMS deve ser totalizado no campo "107 - Débitos Extemporâneos". Multas e juros não devem ser incluídos neste valor.

# **3.2. ICMS ST (Substituição Tributária).**

#### <span id="page-10-0"></span>**Registro de Saída**

Escriturar o documento no registro C100 com COD\_SIT 07 (escrituração extemporânea de documento complementar)

### **Reflexo no Bloco E da EFD – Apuração do ICMS - Operação Própria**

Os valores do campo 9 – "VL\_ICMS\_ST" do registro C190 devem ser acumulados no campo 15 - "DEB\_ESP" (Valores recolhidos ou a recolher, extra-apuração) do Registro E210 – Apuração do ICMS – Substituição Tributária.

#### **Lançamento na DAPI**

Estes documentos **não** devem ser declarados no Quadro V (Saídas). O valor do ICMS ST deve ser totalizado no campo "107 - Débitos Extemporâneos". Multas e juros não devem ser incluídos neste valor.

<span id="page-11-0"></span>*Caso 4 - Recolhimento Antecipado– Recolhimento efetuado em período anterior ao da efetiva entrada da mercadoria no estabelecimento* 

Pode ocorrer nos casos em que a legislação estabelece a obrigação de recolher o imposto de forma antecipada, ou seja, em momento anterior à entrada da mercadoria no estabelecimento, como por exemplo:

- ICMS de importação (parágrafo único do art. 2º do RICMS): o recolhimento do imposto é requisito para o desembaraço aduaneiro enquanto que a emissão da respectiva NFe de entrada pode se dar apenas na efetiva entrada da mercadoria no estabelecimento;

- ST interna sem benefício de dilação de prazo de recolhimento: o recolhimento deve ser feito antes da entrada da mercadora no território mineiro, podendo gerar pagamento e um mês e entrada da mercadoria no estabelecimento no mês seguinte.

# **4.1 - Escrituração através de ajustes de documento**

### <span id="page-11-1"></span>**Registro de Entrada**

Escriturar o documento regularmente emitido no registro C100, ou seja com o código "00 – Documento Regular" no campo "06-COD\_SIT", no período de apuração em que ocorreu a entrada, com as respectivas datas de emissão e de entrada.

Caso haja direito ao crédito do imposto, este deverá ser escriturado no registro C100/C190 e C170 e apropriado no devido registro de apuração do Bloco E da EFD.

**Lançamento na DAPI:** Declarar o documento no Quadro IV no período de apuração em que ocorreu a entrada, aproveitando o crédito do imposto, caso tenha direito.

### **Débito Especial**

Escriturar o respectivo ajuste de documento de débito especial no registro C197, filho do registro C100 referente à respectiva nota fiscal de entrada, selecionando o código de acordo com o caso concreto.

As escriturações do documento fiscal de entrada e da respectiva guia de recolhimento antecipado devem ser feitas no período de apuração em que ocorreu a entrada da mercadoria.

Os valores dos débitos especiais escriturados no registro C197 devem ser acumulados no campo 15 - "DEB\_ESP" (Valores recolhidos ou a recolher, extra-apuração) dos Registros E110 ou E210, conforme o caso.

**Lançamento na DAPI:** Declarar o débito especial no respectivo campo do Quadro IX no período de apuração em que ocorreu a entrada, aproveitando o crédito do imposto, caso tenha direito. Conforme o caso, estes campos podem ser: "100 – Diferença de Alíquota", "103 – Serv. Transp. Resp. Remetente", "106 - Importação", "108 – Substituição Tributária" e "109 - Outros".

## **4.2 - Escrituração através de ajustes de apuração**

#### <span id="page-12-0"></span>**Registro de Entrada**

Escriturar o documento regularmente emitido no registro C100, ou seja com o código "00 – Documento Regular" no campo "06-COD\_SIT", no período de apuração em que ocorreu a entrada, com as respectivas datas de emissão e de entrada.

Caso haja direito ao crédito do imposto, este deverá ser escriturado no registro C100/C190 e C170 e apropriado no devido registro de apuração do Bloco E da EFD.

**Lançamento na DAPI:** Declarar o documento no Quadro IV no período de apuração em que ocorreu a entrada, aproveitando o crédito do imposto, caso tenha direito.

## **Débito Especial**

Caso não haja ajuste de documento (registro C197) específico para a operação, deverá ser escriturado um ajuste de apuração de débito especial nos registros E111 ou E220, conforme o caso, selecionando o código de acordo com o caso concreto.

Escriturar o respectivo ajuste de apuração de débito especial nos registros E111 ou E220, conforme o caso, selecionando o código de acordo com o caso concreto.

O documento fiscal que dá lastro ao lançamento deve ser escriturado no registro E113 ou E240 conforme o caso. O campo DT\_DOC deve ser preenchido com a **DATA DE ENTRADA** da mercadoria no estabelecimento e **não com a data de emissão do documento** conforme consta no Guia Prático da EFD.

As escriturações do ajuste de apuração e da guia de recolhimento antecipado devem ser feitas no período de apuração em que ocorreu a entrada da mercadoria.

Os valores dos ajustes de apuração escriturados devem ser acumulados no campo 15 - "DEB\_ESP" (Valores recolhidos ou a recolher, extra-apuração) dos Registros E110 ou E210, conforme o caso.

**Lançamento na DAPI:** Declarar o débito especial no respectivo campo do Quadro IX no período de apuração em que ocorreu a entrada, aproveitando o crédito do imposto, caso tenha direito. Conforme o caso, estes campos podem ser: "100 – Diferença de Alíquota", "103 – Serv. Transp. Resp. Remetente", "104 – Outros", "106 - Importação", "108 – Substituição Tributária" e "109 - Outros".